# **الخدمة دليل Dell™ Vostro™ A840/A860**

<span id="page-0-0"></span>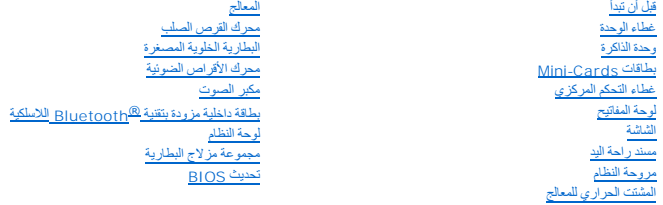

### **الملاحظات والإشعارات والتنبيهات**

**ملاحظة :**تشير ملاحظة إلى المعلومات الهامة التي تساعدك في الحصول على أقصى استفادة من جهاز الكمبيوتر لديك .

**إشعار :**تشير كلمة "إشعار" إلى احتمال حدوث تلف بالأجهزة أو فقد بيانات وتُعلمك بكيفية تجنب المشكلة .

**تنبيه :يشير التنبيه إلى احتمال حدوث ضرر بالممتلكات أو إصابة شخصية أو وفاة .**

### **المعلومات الواردة في هذه الوثيقة عرضة للتغيير دون إشعار. .Inc Dell 2008 ©كافة الحقوق محفوظة.**

. يُمنع منعًا باتًا إجراء أي نسخلهذه المواد بأي شكل من الأشكال بدون إذن كتابي من شركة. Inc Dell

لطلعات التجارية الواردة في هذا التصن: تعقر الى ال Dell nc. مخاص الكات العرافة التفكيرية الشركة الكاتب المحافظة<br>Windows Vistal Inters of the Shark الملك تجارية أو علمك تجارية سيفة اشركة Microsoft Corporation في الولايك الم

قد يتم استخدام علامات تجارية وأسماء تجارية أخرى في هذا المستند للإشارة إلى الكيانات المالكة لهذه العلامات وال

تها .تنفي شركة. Inc Dell أي سعي من جانبها لامتلاك علامات تجارية أو أسماء تجارية بخلاف تلك الخاصة بها.

#### **PP37Lو PP38L موديل**

**سبتمبر2008 مراجعة01 A**

**غطاء الوحدة الخدمة دليل Dell™ Vostro™ A840/A860**

> [إزالة غطاء الوحدة](#page-1-0)  [إعادة تركيب غطاء الوحدة](#page-1-1)

تنبيه. قبل ان تبدا العل بناخل الكبيوتر، يرجى قراءة مغرمات الامان الواردة مع جاز الفراس المعامل المعامل المشار الشراع المعلمة المسلم المسلمة الالتزام بالقوانين على المسلمة الالتزام بالقوانين على المسلمة المسلمة المسلمة الا

واشعار <u>.</u> لتجنب تفريغ الشحنات الإلكتروستاتيكية، قم بتوصيل نفسك الموسم أو بطر سلم التخريط سلم من سلم من وقت لأخر (مثل موصل على الجانب الخلفي من الكمبيوتر) .

### <span id="page-1-0"></span>**إزالة غطاء الوحدة**

- 1. اتبع الإجراءات المذكورة في [قبل أن تبدأ](file:///C:/data/systems/vosA860/ar/sm/before.htm#wp1438061) .
	- 2. قم بقلب الكمبيوتر .
	- 3. قم بفك المسمارين من غطاء الوحدة .

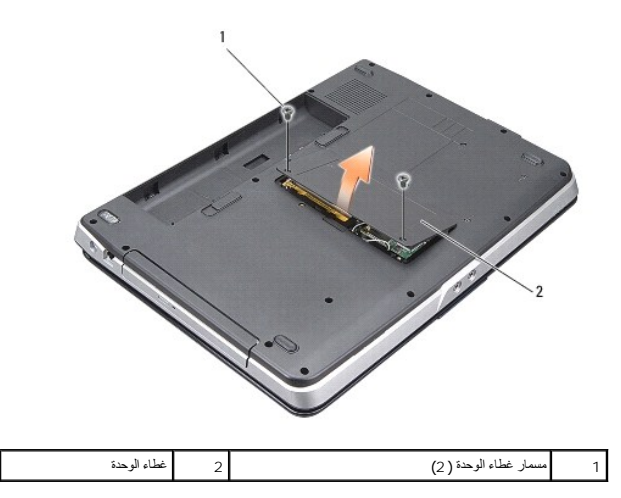

. قم برفع غطاء الوحدة بعيدا ًعن الكمبيوتر 4.

### **إعادة تركيب غطاء الوحدة**

- <span id="page-1-1"></span>1. أعد وضع غطاء الوحدة .
- 2. أعد تركيب المسمارين على غطاء الوحدة .
- 3. قم بإدخال البطارية في حاوية البطارية حتى تستقر في موضعها .

### **مجموعة مزلاج البطارية الخدمة دليل Dell™ Vostro™ A840/A860**

[إزالة مجموعة مزلاج البطارية](#page-2-0) [إعادة تركيب وحدة سقاطة البطارية](#page-2-1) 

تنبيه. قبل ان تبدا العل بناخل الكبيوتر، يرجى قراءة مغرمات الامان الواردة مع جاز الفراس المعامل المعامل المشار الشراع المعلمة المسلم المسلمة الالتزام بالقوانين على المسلمة الالتزام بالقوانين على المسلمة المسلمة المسلمة الا

والمعار<sub>ة</sub> لتجنب تفريغ شحنة الكهرباء الاستاتيكية، قم بتأريض نفس عن شخص المستخدم المستخدم التقاس المستخدم المستخدم على الجزء الخلفي من جهاز الكمبيوتر بشكل دوري<sub>.</sub>

### **إزالة مجموعة مزلاج البطارية**

- <span id="page-2-0"></span>1. اتبع الإرشادات الواردة في [قبل أن تبدأ](file:///C:/data/systems/vosA860/ar/sm/before.htm#wp1438061) .
- 2. قم بإزالة لوحة النظام (انظر [لوحة النظام](file:///C:/data/systems/vosA860/ar/sm/sysboard.htm#wp1000473)) .
- 3. قم بفك المسمار من مزلاج قفل البطارية وقم بإزالته .
- 4. قم بفك المسمار من مزلاج تحرير حاوية البطارية .

**إشعار :**قبل نزع زر تحرير البطارية ٬لاحظ توجيه الزر لضمان التثبيت الملائم عند إعادة تركيب الزر.

- 5. قم بتحريك مجموعة مزلاج البطارية تجاه اليمين لإزالتها .
	- 6. قم بفك مفتاح المزلاج من المزلاج .

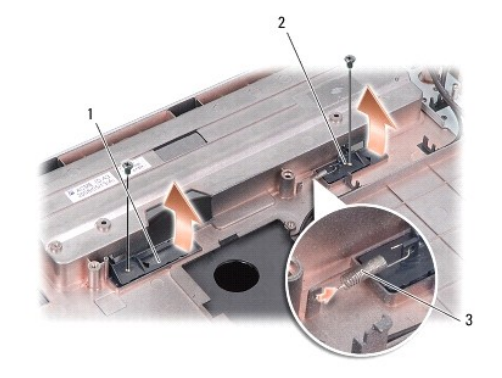

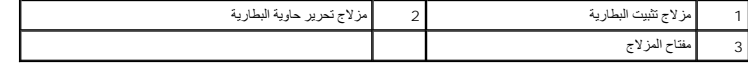

### <span id="page-2-1"></span>**إعادة تركيب وحدة سقاطة البطارية**

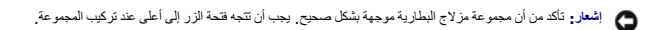

- 1. أعد تركيب المفتاح وتحريك مجموعة مزلاج البطارية إلى موضعها .
	- 2. أعد تركيب المسمارين مع إحكام تثبيتهما .
	- 3. أعد تركيب لوحة النظام (انظر [إعادة تركيب لوحة النظام](file:///C:/data/systems/vosA860/ar/sm/sysboard.htm#wp1033663)) .
	- 4. قم بإدخال البطارية في حاوية البطارية حتى تستقر في موضعها .

**قبل أن تبدأ الخدمة دليل Dell™ Vostro™ A840/A860**

# [الأدوات الموصى بها](#page-4-0)

[إيقاف تشغيل الكمبيوتر](#page-4-1)  [قبل العمل داخل الكمبيوتر](#page-4-2) 

يقدم هذا القسم الإجراءات اللازمة لإزالة المكونات وتثبيتها في جهاز الكمبيوتر <sub>.</sub> ما لم يتم توضيح غير ذلك، يفترض كلّ إجراء من الإجراءات توفر الشروط التالية.

- <sup>l</sup> قيامك بالإجراءات الواردة في [إيقاف تشغيل الكمبيوتر](#page-4-1) [وقبل العمل داخل الكمبيوتر](#page-4-2).
	- <sup>l</sup> قيامك بقراءة معلومات الأمان الواردة مع الكمبيوتر*.*
- <sup>l</sup> من الممكن استبدال أحد المكونات أو ? في حالة شرائه بصورة منفصلة ? تركيبه من خلال إتباع إجراءات الإزالة بترتيب عكسي.

#### <span id="page-4-0"></span>**الأدوات الموصى بها**

قد تتطلب الإجراءات الواردة في هذا المستند توافر الأدوات التالية:

- l مفك صغير مستوي الحافة
	- Phillips مفك <sup>l</sup>
- <sup>l</sup> القرص المضغوط لبرنامج تحديث BIOS Flash

### <span id="page-4-1"></span>**إيقاف تشغيل الكمبيوتر**

**إشعار :**لتفادي فقد البيانات ٬قم بحفظ كافة الملفات المفتوحة وإغلاقها ٬ثم إنهاء كافة البرامج المفتوحة قبل إيقاف تشغيل الكمبيوتر.

- 1. قم بإغلاق كافة الملفات المفتوحة وإنهاء جميع البرامج المفتوحة .
- 2. انقر فوق الزر **Start** )̳(┘ꜜ , وانقر فوق السهم ,ثم انقر فوق **Down Shut** )إغلاق) .
	- يتم إيقاف تشغيل الكمبيوتر بعد انتهاء عملية إيقاف تشغيل نظام التشغيل.
- . 3- تأكد من إيقات تشغيل الكمبيوتر وجميع الأجهزة المتصلة به الأعام المتصلة بالثال المتال بالم المستمرات المقاف الاستمرار على زر الطاقة حتى يتم إيقاف تشغيل الكمبيوتر على زر الطاقة حتى يتم إيقاف تشغيل الكمبيوتر .

#### <span id="page-4-2"></span>**قبل العمل داخل الكمبيوتر**

استخدم إرشادات الأمان التالية للمساعدة على حماية جهاز الكمبيوتر من أي تلف محتمل ٬وللمساعدة كذلك على ضمان أمانك الشخصي.

- تنبيه. قبل أن تبدأ المل بداخل الكبيوتر، يرجى قراءة مظمات الأمان الواردة مع جاز الفريس المعاصف الأمان المشار الشرق الصفحة الرئيسية لسياسة الالتزام بالقوانين على المستر<br>www.dell.com/regulatory\_compliance.
- إشعار: تعلل مع المكونات والبطاقات بعرص لانلمس الكونات أو الموصلات على البطاقة المراس الملاح المعالم المعائدة الخاصة المسلم المسلم المعالم المعالج من العواف، وليس من العواف، وليس من العواف، وليس من العواف، وليس من العواف
	- **إشعار :**يجب ألا يقوم بإجراء الإصلاحات على جهاز الكمبيوتر إلا فني الخدمة المعتمد .لا يشمل الضمان أي تلف ناتج عن أعمال صيانة غير معتمدة من قبل Dell.
- إشعار عندا تقر بفصل أحد الكلاك، قرسيد من المرصال أو لساسم المرسمات المرسم المرسمات المستمر المرسم المرسمات المرسمات المرسمات المرسمات المرسمات الشرك المسان الشرك المسان الشرك المسان الشرك المسان الشرك المسان الشرك المسا
	- **إشعار :**لتجنب تعرض الكمبيوتر للتلف ٬قم بالخطوات التالية قبل أن تبدأ في العمل داخل الكمبيوتر .
		- 1. تأكد من استواء ونظافة سطح العمل لتجنب تعرض غطاء الكمبيوتر للخدش .
			- 2. قم بإيقاف تشغيل الكمبيوتر (انظر إ[يقاف تشغيل الكمبيوتر](#page-4-1)) .
		- **إشعار :**لفصل كابل شبكة ٬قم أولا ًبفصل الكابل من الكمبيوتر ٬ثم افصله من جهاز الشبكة.
			- 3. قم بفصل جميع كابلات الهاتف أو شبكة الاتصال من الكمبيوتر .
			- 4. قم بإغلاق شاشة العرض وقلب الكمبيوتر على سطح عمل مستوي .

5. قم بفصل الكمبيوتر وجميع الأجهزة المتصلة به من مآخذ التيار الكهربي .

**إشعار :**لتفادي تلف لوحة النظام ٬يجب إزالة البطارية الرئيسية قبل إجراء أعمال الصيانة على الكمبيوتر.

**إشعار :**لتفادي إلحاق التلف بالكمبيوتر ٬لا تستخدم إلا البطارية المصممة خصيصًا لهذا النوع من أجهزة كمبيوتر Dell .لا تستخدم البطاريات المصممة لأجهزة كمبيوتر Dell الأخرى.

#### 6. قم بإزالة البطارية الرئيسية :

- .a قم بفك البطارية من خلال إدخال مزلاج قفل البطارية في اتجاه الحافة الخارجية .
	- .b أدخل مزلاج تحرير حاوية البطارية وامسكها .
		- .c قم بإزالة البطارية من حاوية البطارية .

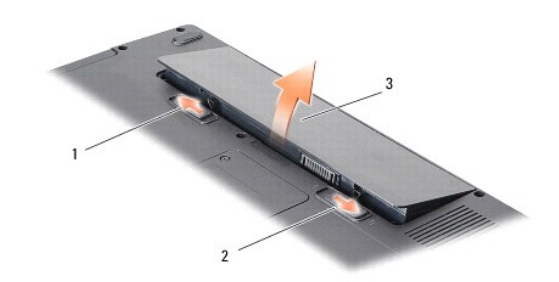

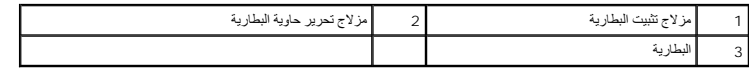

7. اضغط على زر التشغيل لتأريض لوحة النظام .

### **تحديث BIOS الخدمة دليل Dell™ Vostro™ A840/A860**

#### <span id="page-6-0"></span>تحديث BIOS [من قرص مضغوط](#page-6-0)  تحديث BIOS [من محرك القرص الصلب](#page-6-1)

إذا تم توفير القرص المضاض بيرنامج تحديث BIOS مع لوحة النظام الجديدة ، فقول القرص المن القرص المضغوط لبرنامج تحديث BIOS ، والح القرص المصاب المسموط البرنامج تحديث BIOS ، والمسموط البرنامج تحديث BIOS من محرك القرص الصلب .

### **تحديث BIOS من قرص مضغوط**

- 1. تأكد من توصيل محول التيار المتردد ومن تركيب البطارية الرئيسية بشكل صحيح .
- **ملاحظة :**إذا كنت تستخدم القرص المضغوط لبرنامج تحديث BIOS لتحديث BIOS ٬فقم بإعداد الكمبيوتر للتمهيد من قرص مضغوط قبل إدخال القرص المضغوط .
	- 2. أدخل القرص المضغوط لبرنامج تحديث BIOS وقم بإعادة تشغيل الكمبيوتر .

اتبع الإرشادات التي تظهر على الشاشة <sub>.</sub> يستمر الكمبيوتر في عملية التمهيد وتحديث نظام BIOS الجديد . عند الانتهاء من عملية التحديث، تتم إعادة تمهيد الكمبيوتر تلقائيًا .

- 3. اضغط على <2F< أثناء اختبار التشغيل الذاتي POST للدخول إلى برنامج إعداد النظام .
	- 4. اضغط على <f><Alt< لإعادة تعيين الإعدادات الافتراضية للكمبيوتر .
- 5. اضغط على <Esc <⃰ ꜜꜜ **reboot and changes Save**) حفظ التغييرات والتمهيد) ٬واضغط على <Enter< لحفظ تغييرات التهيئة .
	- 6. قم بإزالة القرص المضغوط لبرنامج تحديث BIOS من المحرك وأعد تشغيل الكمبيوتر .

#### <span id="page-6-1"></span>**تحديث BIOS من محرك القرص الصلب**

- 1. تأكد من توصيل محول التيار المتردد ومن تركيب البطارية الرئيسية بشكل صحيح ومن توصيل كابل الشبكة .
	- 2. قم بتشغيل الكمبيوتر .
	- 3. حدد مكان آخر ملف تحديث BIOS للكمبيوتر لديك على **com.dell.support** .
		- 4. انقر فوق **Now Download**) تنزيل الآن) لتنزيل الملف .
- 5. إذا ظهر إطار **Disclaimer Compliance Export**) إخلاء المسؤولية عن التوافق للتصدير) ٬فانقر فوق **Agreement this Accept I ,Yes**) نعم ٬أقبل هذه الاتفاقية) .
	- يظهر إطار **Download File**) تنزيل الملف).
	- 6. انقر فوق **disk to program this Save**) حفظ هذا البرنامج إلى القرص) ٬ثم انقر فوق **OK**) موافق) .

يظهر إطار **In Save**) حفظ في) .

7. انقر فوق سهم للأسفل لعرض قائمة **In Save** )حفظ في) وحدد **Desktop**) سطح المكتب) ٬ثم انقر فوق **Save**) حفظ) .

يتم تنزيل الملف على سطح المكتب الخاص بك.

8. انقر فوق **Close**) إغلاق) إذا ظهر إطار **Complete Download**) انتهاء التنزيل) .

يظهر رمز الملف على سطح المكتب الخاص بك ويحمل نفس عنوان ملف تحديث BIOS الذي تم تنزيله.

. انقر نقرا ًمزدوجا ًفوق رمز الملف الموجود على سطح المكتب واتبع الإرشادات الموضحة على الشاشة 9.

### **بطاقة داخلية مزودة بتقنية RBluetooth اللاسلكية الخدمة دليل Dell™ Vostro™ A840/A860**

### إزالة بطاقة R[Bluetooth](#page-7-0) [إعادة تركيب بطاقة](#page-7-1) RBluetooth

- -

تنبيه. قبل أن تبدأ المل بداخل الكبيوتر، يرجى قراءة مظمات الأمان الواردة مع جاز الفريس المعاصف الأمان المشار الشرق الصفحة الرئيسية لسياسة الالتزام بالقوانين على المستر<br>www.dell.com/regulatory\_compliance. و<br>و الشعار : لتجنب تفريغ شحنة الكهرباء الاستاتيكية، قم بتأريض نفسك على المضادة التاسم المستخدم التصابة على الكمبيوتر لمثل اللوحة الخلفية) بشكل دوري.<br>التاريخ

# **R إزالة بطاقة Bluetooth**

- <span id="page-7-0"></span>1. اتبع الإرشادات الواردة في [قبل أن تبدأ](file:///C:/data/systems/vosA860/ar/sm/before.htm#wp1438061) .
- 2. قم بإزالة مسند راحة اليد (انظر [مسند راحة اليد](file:///C:/data/systems/vosA860/ar/sm/palmrest.htm#wp1038494)) .
- 3. قم بإزالة كابل بطاقة Bluetooth من لوحة النظام .
- 4. ارفع بطاقة Bluetooth برفق من حاوية بطاقة Bluetooth الموجودة على قاعدة الكمبيوتر .

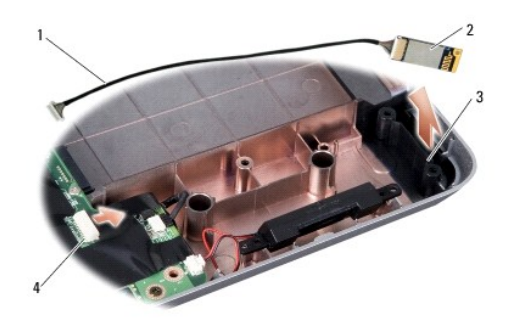

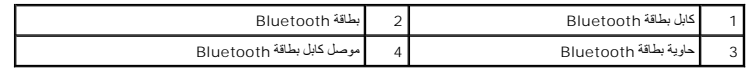

# <span id="page-7-1"></span>**R إعادة تركيب بطاقة Bluetooth**

- 1. أعد تركيب بطاقة Bluetooth في الحاوية في قاعدة الكمبيوتر .
	- 2. أعد تركيب موصل كابل Bluetooth بلوحة النظام .
	- 3. اتبع الإرشادات الواردة في [إعادة تركيب مسند راحة اليد](file:///C:/data/systems/vosA860/ar/sm/palmrest.htm#wp1039422) .
- 4. قم بإدخال البطارية في حاوية البطارية حتى تستقر في موضعها .

**البطارية الخلوية المصغرة الخدمة دليل Dell™ Vostro™ A840/A860**

> [إزالة البطارية الخلوية المصغرة](#page-8-0) [إعادة تركيب البطارية الخلوية المصغرة](#page-8-1)

تنبيه. قبل ان تبدا العل بناخل الكبيوتر، يرجى قراءة مغرمات الامان الواردة مع جاز الفراس المعامل المعامل المشار الشراع المعلمة المسلم المسلمة الالتزام بالقوانين على المسلمة الالتزام بالقوانين على المسلمة المسلمة المسلمة الا

والمعار<sub>ة</sub> لتجنب تفريغ الشحنات الإلكتروستاتيكية، قم بتوصيل نفسك باستخدام شريط تأريض للمصم معدني على مطرف معدام موسل على الجانب الخلفي من الكمبيوتر)<sub>.</sub>

**إشعار :**للمساعدة على تفادي تلف لوحة النظام ٬يجب أن تقوم بإزالة البطارية من حاوية البطارية قبل بدء العمل داخل الكمبيوتر .

# **إزالة البطارية الخلوية المصغرة**

- <span id="page-8-0"></span>1. اتبع الإرشادات الواردة في [قبل أن تبدأ](file:///C:/data/systems/vosA860/ar/sm/before.htm#wp1438061) .
- 2. قم بإزالة لوحة النظام (انظر [إزالة لوحة النظام](file:///C:/data/systems/vosA860/ar/sm/sysboard.htm#wp1000461)) .
	- 3. قم بقلب لوحة النظام .
- 4. افصل كابل البطارية الخلوية المصغرة من موصل لوحة النظام .
- 5. قم بإزالة البطارية الخلوية المصغرة خارج الجلبة المصنوعة من الميلار .

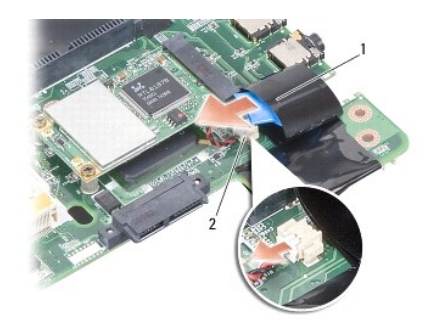

1 بطارية خلوية مصغرة 2 موصل كابل البطارية الخلوية المصغرة

#### <span id="page-8-1"></span>**إعادة تركيب البطارية الخلوية المصغرة**

- 1. أعد تركيب البطارية الخلوية المصغرة في الجلبة المصنوعة من الميلار .
	- 2. قم بتوصيل كابل البطارية الخلوية المصغرة بموصل لوحة النظام .
		- 3. اتبع الإرشادات الواردة في [إعادة تركيب لوحة النظام](file:///C:/data/systems/vosA860/ar/sm/sysboard.htm#wp1033663) .
- 4. قم بإدخال البطارية الأساسية في حاوية البطارية ٬حتى تستقر في موضعها .

### **المعالج الخدمة دليل Dell™ Vostro™ A840/A860**

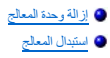

تنبيه. قبل ان تبدا العل بناخل الكبيوتر، يرجى قراءة مغرمات الامان الواردة مع جاز الفراس المعامل المعامل المشار الشراع المعلمة المسلم المسلمة الالتزام بالقوانين على المسلمة الالتزام بالقوانين على .<br>www.dell.com/regulatory\_c

والفعلو. لتجنب تفريغ الشحنات الإلكتروستاتيكية، قم بتوصيل نفسك باستخدام شريط تأريض المصمم تطليق معصل معصل معصل مع سلم الجانب الخلفي من الكمبيوتر).

### <span id="page-9-0"></span>**إزالة وحدة المعالج**

**إشعار :**لمنع التلامس المتقطع بين مسمار كامة مقبس ZIF والمعالج عند إزالة أو استبدال المعالج ٬اضغط برفق على مركز المعالج مع لف مسمار الكامة.

**إشعار :**لتجنب تلف المعالج ٬أمسك المفك بحيث يكون عموديا ًعلى المعالج أثناء لف مسمار الكامة.

#### 1. اتبع الإرشادات الواردة في [قبل أن تبدأ](file:///C:/data/systems/vosA860/ar/sm/before.htm#wp1438061) .

- 2. قم بفك المشتت الحراري (انظر [المشتت الحراري للمعالج](file:///C:/data/systems/vosA860/ar/sm/cpucool.htm#wp1120835)) .
- .3 لفك مقبس ZIF استخدم مفكاً صغيراً مستوي الحافة وأدر مسمار كامة مقبس ZIF في عكس اتجاه عقارب الساعة حتى تتوقف الكامة

يعمل مسمار كامة مقبس ZIF على تثبيت المعالج بلوحة النظام .لاحظ السهم الموجود على مسمار كامة مقبس ZIF.

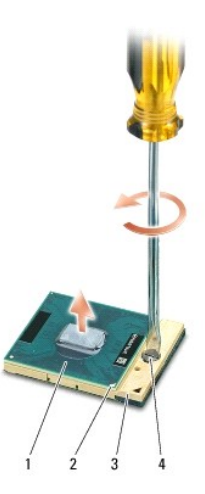

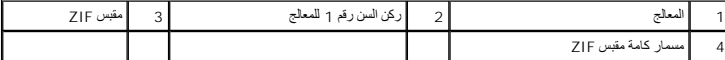

والمعار : لضمان الحد الأقصى من التبريد للمعلج، لا تلمس مناطق نقل الموجودة على الموجودة على الموجودة على الموجودة في بشرتك في الحد من قدرة الوسائد الحرارية على نقل الحرارية على نقل الحرارية على نقل الحرارية على نقل الحرارة

**إشعار :**عند إزالة المعالج ٬اجذبه إلى أعلى في خط مستقيم .كن حذرا ًكي لا تتسبب في ثني السنون الموجودة على المعالج.

4. ارفع المعالج من مقبس ZIF .

#### <span id="page-9-1"></span>**استبدال المعالج**

**إشعار :**تأكد من أن قفل الكامة موجود في الوضع المفتوح بالكامل قبل وضع المعالج .لا يحتاج وضع المعالج بشكل ملائم في مقبس ZIF إلى الضغط بقوة.

**إشعار :**قد يتسبب المعالج الذي لا يتم وضعه بشكل ملائم في حدوث اتصال متقطع أو تلف دائم في المعالج ومقبس ZIF.

1. قم بمحاذاة ركن السن رقم1 في المعالج بحيث يشير إلى المثلث الموجود على مقبس ZIF ٬ثم قم بإدخال المعالج في مقبس ZIF .

عند وضع المعالج بشكل ملائم ٬تكون كل الأركان الأربعة متحاذية على نفس الارتفاع .إذا كان ركن أو أكثر من المعالج أعلى من الأركان الأخرى ٬فإن المعالج غير مثبت بشكل ملائم.

- **إشعار :**لمنع التلامس المتقطع بين مسمار كامة مقبس ZIF والمعالج عند إزالة أو استبدال المعالج ٬اضغط برفق على مركز المعالج مع لف مسمار الكامة.
	- 2. قم بإحكام ربط مقبس ZIF بتدوير مسمار الكامة في اتجاه عقارب الساعة لتثبيت المعالج بلوحة النظام .
	- 3. قم بفك تغليف وسادة التبريد الحرارية وقم بلصق الوسادة الحرارية بالجزء الموجود في المشتت الحراري للمعالج والذي يغطي المعالج .
		- 4. اتبع الإرشادات الواردة في [إعادة تركيب المشتت الحراري للمعالج](file:///C:/data/systems/vosA860/ar/sm/cpucool.htm#wp1120879) .
		- 5. قم بتحديث BIOS باستخدام القرص المضغوط لبرنامج تحديث BIOS flash) انظر تحديث [BIOS](file:///C:/data/systems/vosA860/ar/sm/bios.htm#wp1084976)( .

#### **المشتت الحراري للمعالج الخدمة دليل Dell™ Vostro™ A840/A860**

[إزالة المشتت الحراري للمعالج](#page-11-0) [إعادة تركيب المشتت الحراري للمعالج](#page-11-1) 

تنبيه. قبل ان تبدا العل بناخل الكبيوتر، يرجى قراءة مغرمات الامان الواردة مع جاز الفراس المعامل المعامل المشار الشراع المعلمة المسلم المسلمة الالتزام بالقوانين على المسلمة الالتزام بالقوانين على .<br>www.dell.com/regulatory\_c

والمعار<sub>ة</sub> لتجنب تفريغ الشحنات الإلكتروستاتيكية، قم بتوصيل نفسك أو مس سطح معلم المعلم المس مع المصل من سوقت لأخر (مثل موصل على الجانب الخلفي من الكمبيوتر)<sub>،</sub>

### **إزالة المشتت الحراري للمعالج**

- <span id="page-11-0"></span>1. اتبع الإرشادات الواردة في [قبل أن تبدأ](file:///C:/data/systems/vosA860/ar/sm/before.htm#wp1438061) .
- 2. قم بإزالة لوحة النظام (انظر [إزالة لوحة النظام](file:///C:/data/systems/vosA860/ar/sm/sysboard.htm#wp1000461)) .
	- 3. قم بقلب لوحة النظام .
	- 4. قم بفك مسامير التثبيت الأربعة
- 5. ارفع غرفة تبريد المعالج خارج الكمبيوتر على المشتت الحراري للمعالج .

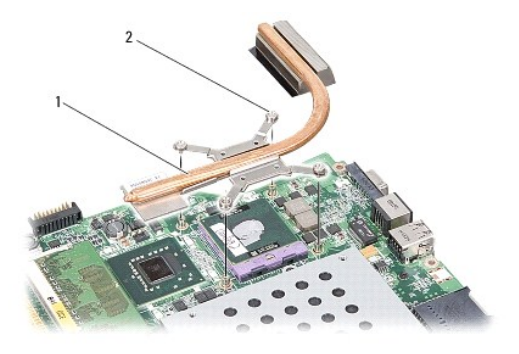

1 المشتت الحراري للمعالج 2 مسمار التثبيت (4)

### <span id="page-11-1"></span>**إعادة تركيب المشتت الحراري للمعالج**

ملاحظة. يمكن إعادة استخدام الوسادة الحرارية الأساسات المتاسب المساحف المساحس المساح المساح المشارات المساسم المستخم المستخدم الوسادة الحرارية المزودة في المجموعة للتكدمن القرساء المردودة في المجموعة للتكدمن القرساء المراري

**ملاحظة :**يفترض هذا الإجراء أنك قد قمت بالفعل بإزالة المشتت الحراري للمعالج وأنك مستعد لاستبداله.

1. قم بإزالة التغليف من الوسادة الحرارية ولصق الوسادة بالجزء الموجود في مجموعة المشتت الحراري للمعالج والذي يغطي المعالج .

- 2. قم بإدخال المشتت الحراري للمعالج أسفل الدعامة ومحاذاة مسامير التثبيت الأربعة مع فتحات المسامير في لوحة النظام .
	- 3. أحكم ربط مسامير التثبيت الأربعة .
	- 4. اتبع الإرشادات الواردة في [إعادة تركيب لوحة النظام](file:///C:/data/systems/vosA860/ar/sm/sysboard.htm#wp1033663) .

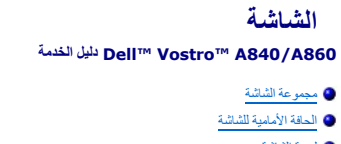

<span id="page-12-1"></span>[لوحة الشاشة](#page-14-1)  [كابل لوحة الشاشة](#page-16-0) 

—<br>■ <u>عاكس ا</u>لشاشة

تنبيه. قبل أن تبدأ المل بداخل الكبيوتر، يرجى قراءة مظمات الأمان الواردة مع جاز الفريس المعاصف الأمان المشار الشرق الصفحة الرئيسية لسياسة الالتزام بالقوانين على المستراة المستراة المسترا<br>www.dell.com/regulatory\_compliance.

وا**شعار و لتجنب تفريغ الشحنات الإلكتروستاتيكية، قم بتوصيل نفسك باستخدام شريط تأريض المعصم تأريض معصل معصل معصل مع سلام الجانب الخلفي من الكمبيوتر).** 

**إشعار :**للمساعدة على تفادي تلف لوحة النظام ٬يجب أن تقوم بإزالة البطارية من حاوية البطارية قبل بدء العمل داخل الكمبيوتر .

### <span id="page-12-0"></span>**مجموعة الشاشة**

#### **إزالة مجموعة شاشة**

- 1. اتبع الإرشادات الواردة في [قبل العمل داخل الكمبيوتر](file:///C:/data/systems/vosA860/ar/sm/before.htm#wp1435099) .
- 2. قم بفك وحدة (وحدات) الذاكرة (انظر [إزالة وحدة](file:///C:/data/systems/vosA860/ar/sm/memory.htm#wp1180211) (وحدات) الذاكرة) .
- 3. قم بفك بطاقة شبكة الاتصال المحلية اللاسلكية (انظر إزالة بطاقة [WLAN](file:///C:/data/systems/vosA860/ar/sm/minicard.htm#wp1182299)( .
	- 4. قم بفك غطاء التحكم المركزي (انظر [إزالة غطاء التحكم المركزي](file:///C:/data/systems/vosA860/ar/sm/hingecvr.htm#wp1179905)) .
		- 5. قم بإزالة لوحة المفاتيح (انظر [إزالة لوحة المفاتيح](file:///C:/data/systems/vosA860/ar/sm/keyboard.htm#wp1179911)) .
- 6. قم بإزالة أشرطة غطاء البوليستر ثم قم بإزالة المسمارين من الجزء الخلفي من الكمبيوتر .

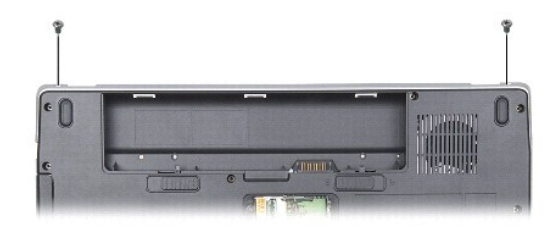

**ملاحظة :**لاحظ طريقة توجيه كابل الشاشة من خلال الموجهات الخاصة بها.

- 7. اسحب لسان السحب الخاص بكابل شاشة العرض لفصل الكابل عن موصل لوحة النظام .
- .8 قم بملاحظة اتجاه الكابل وإزالة كابلات الهواني WLAN وباقي الكابلات بحذر من الموجهات الخاصة بها . اسحب الكابلات بعيدا بحيث تكون بعيدة عن مسند راحة اليد

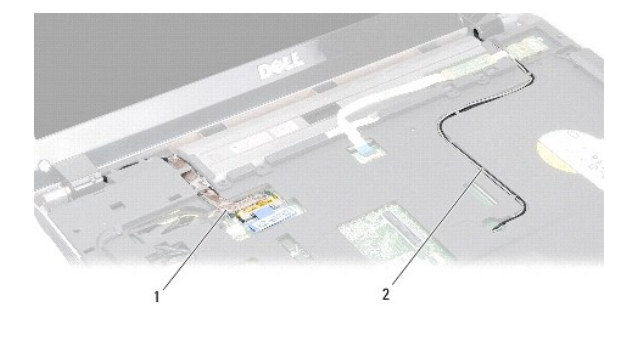

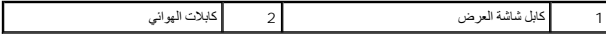

9. قم بفك المسمارين من أي جانب من مفصلات الشاشة .

01. ارفع مجموعة الشاشة وقم بفكها .

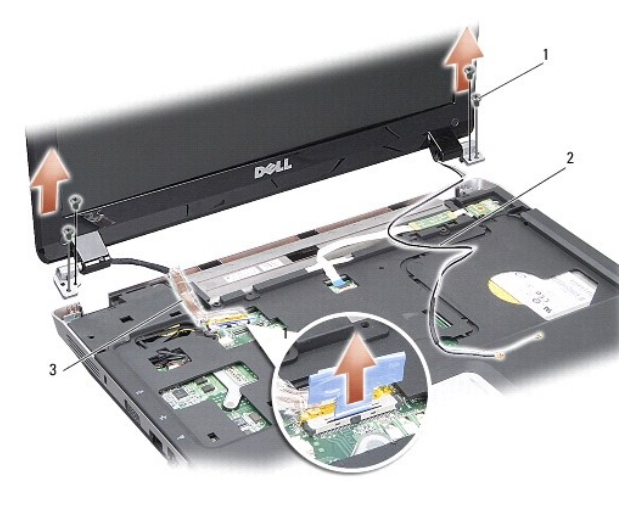

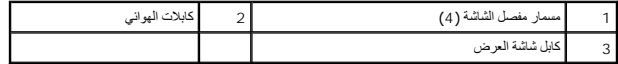

### <span id="page-13-0"></span>**إعادة تركيب مجموعة الشاشة**

تنيه. قبل أن تبذأ العل المبيوتر، يرجى قراءة معلومات الأمان الواردة مع جهاز الكمبيوتر \_ لمزيد الفضائي المثال الفضائي المنفحة الرئيسية لسياسة الالتزام بالقوانين على<br>www.dell.com/regulatory\_compliance.

- 1. ضع مجموعة الشاشة في موضعها وقم بفك المسمارين الموجودين على كل جانب من مفصلات الشاشة .
	- 2. قم بتوجيه وتوصيل كابل الشاشة بالموصل الموجود على لوحة النظام .
- 3. قم بتوجيه كابلات هوائي بطاقة WLAN بحرص في موجهاتها على مسند راحة اليد وعبر قاعدة الكمبيوتر .
	- 4. أعد تركيب لوحة المفاتيح (انظر [لوحة المفاتيح](file:///C:/data/systems/vosA860/ar/sm/keyboard.htm#wp1179891)) .
	- 5. قم بفك المسمارين من الجزء الخلفي للكمبيوتر .
	- 6. قم بتوجيه كابلات هوائي بطاقة WLAN بحذر عبر موجهاتها وقم بتوصيلهم ببطاقة WLAN .
		- 7. أعد توصيل بطاقة WLAN إذا كان ذلك ملائما (انظرإ[عادة تركيب بطاقة](file:///C:/data/systems/vosA860/ar/sm/minicard.htm#wp1180307) WLAN( .
			- 8. أعد تركيب وحدات الذاكرة (انظر [إعادة تركيب وحدة](file:///C:/data/systems/vosA860/ar/sm/memory.htm#wp1180290) (وحدات) الذاكرة) .

9. قم بإدخال البطارية في حاوية البطارية حتى تستقر في موضعها .

### <span id="page-14-0"></span>**الحافة الأمامية للشاشة**

#### <span id="page-14-2"></span>**إزالة الحافة الأمامية للشاشة**

**إشعار :**الحافة الأمامية للشاشة ضعيفة للغاية .كن حذرا عند إزالتها لمنع إتلاف الحافة الأمامية.

- 1. قم بإزالة مجموعة الشاشة (انظر [الشاشة](#page-12-1)) .
- 2. قم بإزالة المضخات المطاطية الأربعة من أعلى وأشرطة غطاء البوليستر من أسفل الحافة الأمامية للشاشة .
	- 3. قم بفك المسامير الستة الموجودة على وجه الشاشة .
	- 4. باستخدام أطراف أصابعك قم برفع الحافة الداخلية الخاصة بالحافة الأمامية للشاشة بحرص .
		- 5. قم بإزالة الحافة الأمامية للشاشة .

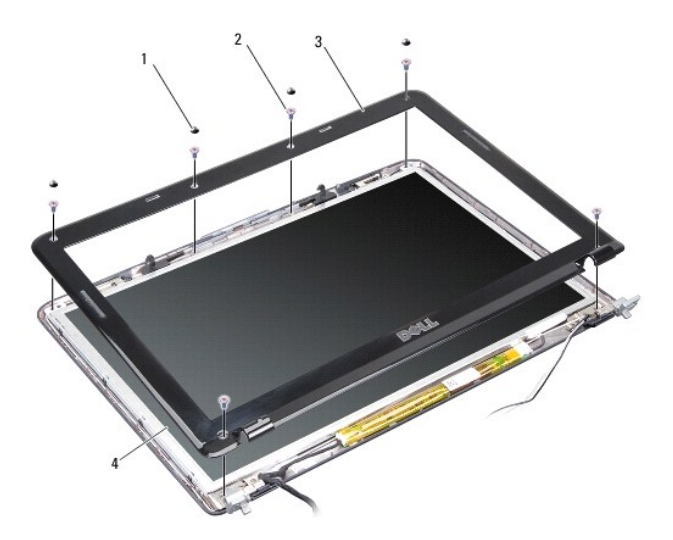

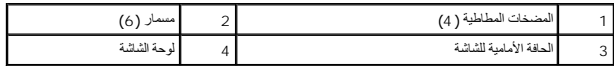

#### <span id="page-14-3"></span>**إعادة تركيب الحافة الأمامية للشاشة**

تنيه. قبل ان تبدا العلي بدائيوتر، يرجى فراءة معلومات الامان الواردة مع مجهاز الكمبيوتر إسلام المعامل المعامل الشرك الملحلة الرئيسية لسياسة الالتزام بالقوانين على<br>www.dell.com/regulatory\_compliance.

- 1. قم بمحاذاة الحافة الأمامية للشاشة فوق لوحة الشاشة وقم بإدخالها بلطف إلى مكانها .
	- 2. أعد وضع المسامير الستة مع إحكام تثبيتهما .
	- 3. أعد تركيب مجموعة الشاشة (انظر [إعادة تركيب مجموعة الشاشة](#page-13-0)) .

# <span id="page-14-4"></span><span id="page-14-1"></span>**لوحة الشاشة**

#### **إزالة لوحة الشاشة**

- 1. قم بإزالة مجموعة الشاشة (انظر [الشاشة](#page-12-1)) .
- 2. قم بإزالة الحافة الأمامية للشاشة (انظر إ[زالة الحافة الأمامية للشاشة](#page-14-2)) .
- 3. قم بفك المسامير الأربعة التي تثبت مجموعة لوحة الشاشة في غطاء الشاشة .

**ملاحظة :**يجب تدوين موجه الكابلات الموجود خلف لوحة الشاشة.

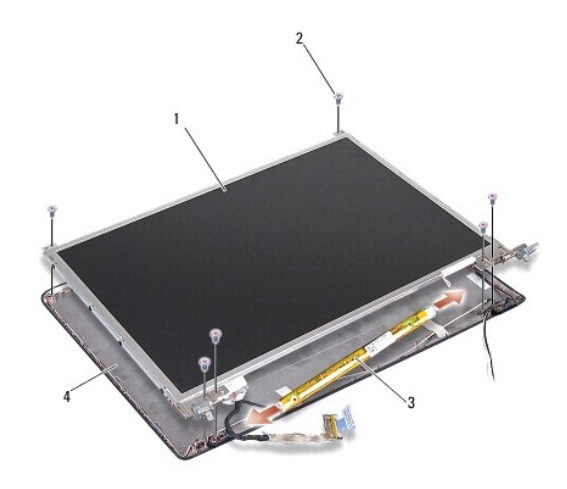

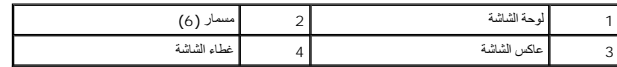

- 4. قم بفصل الكابلات من الموصلات الموجودة على كل طرف من أطراف العاكس.
	- 5. قم بإزالة مجموعة لوحة الشاشة .
- 6. قم بإزالة المسامير الثمانية (أربعة على كل جانب) التي تثبت دعامات لوحة الشاشة على لوحة الشاشة .

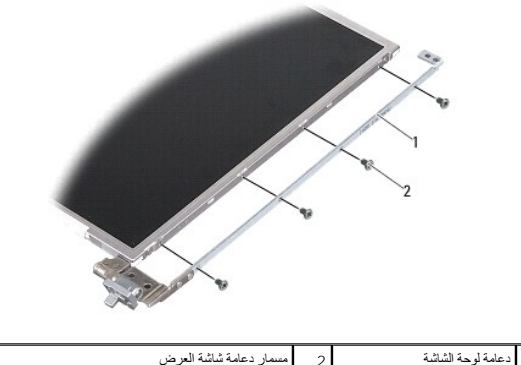

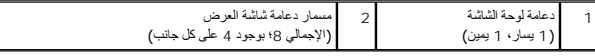

# <span id="page-15-0"></span>**إعادة تركيب لوحة الشاشة**

تنيه. قبل ان تبدا العلي بدائيوتر، يرجى فراءة معلومات الامان الواردة مع مجهاز الكمبيوتر إسلام المعامل المعامل الشرك الملحلة الرئيسية لسياسة الالتزام بالقوانين على<br>www.dell.com/regulatory\_compliance.

1. قم بمحاذاة دعامات لوحة الشاشة مع لوحة الشاشة .

- 2. أعد تركيب المسامير الثمانية التي تثبت دعامات لوحة الشاشة على كل جانب من جانبي لوحة الشاشة .
	- 3. قم بمحاذاة لوحة الشاشة مع غطاء الشاشة وأعد تركيب المسامير الستة .
		- 4. قم بتوصيل كابلات الشاشة بالأطراف الموجودة في لوحة العاكس .
		- 5. قم بتوجيه الكابلات مرة أخرى عبر قنوات التوجيه الخاصة بها.
	- 6. أعد تركيب حافة الشاشة (انظر إ[عادة تركيب الحافة الأمامية للشاشة](#page-14-3)) .
		- 7. أعد تركيب مجموعة الشاشة (انظر [الشاشة](#page-12-1)) .

#### <span id="page-16-0"></span>**كابل لوحة الشاشة**

**ملاحظة :**قد تختلف كابلات وموصلات لوحة الشاشة حسب لوحة الشاشة التي طلبتها.

#### **إزالة كابل لوحة الشاشة**

- 1. قم بإزالة مجموعة الشاشة (انظر [الشاشة](#page-12-1)) .
- 2. قم بإزالة الحافة الأمامية للشاشة (انظر إ[زالة الحافة الأمامية للشاشة](#page-14-2)) .
	- 3. قم بإزالة لوحة الشاشة (انظر [إزالة لوحة الشاشة](#page-14-4)) .
- 4. اقلب لوحة شاشة العرض وقم بإزالة الشريط الموصل الموجود في لوحة شاشة العرض .
	- 5. قم بفصل الكابل المطوي من لوحة شاشة العرض .

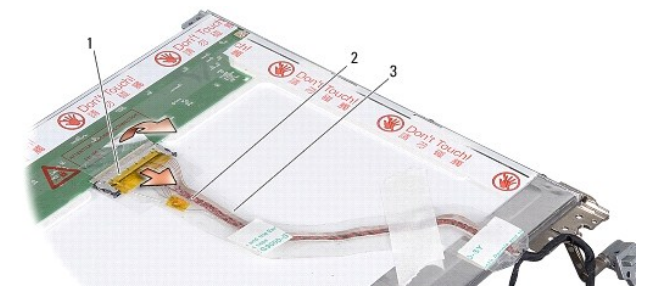

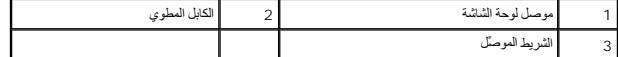

#### **إعادة تركيب كابل لوحة الشاشة**

تنيه. قبل أن تبذأ العل المبيوتر، يرجى قراءة معلومات الأمان الواردة مع جهاز الكمبيوتر \_ لمزيد الفضائي المثال الفضائي المنفحة الرئيسية لسياسة الالتزام بالقوانين على<br>www.dell.com/regulatory\_compliance.

- 1. قم بتوصيل الكابل المطوي بالموصل الموجود على لوحة العاكس .
- 2. قم بتوصيل الكابل المطوي بالموصل الموجود على الجانب الخلفي للوحة الشاشة والصق الشريط مرة أخرى في وضعه .
	- 3. أعد تركيب لوحة الشاشة (انظر إ[عادة تركيب لوحة الشاشة](#page-15-0)) .
	- 4. أعد تركيب حافة الشاشة (انظر إ[عادة تركيب الحافة الأمامية للشاشة](#page-14-3)) .
	- 5. أعد تركيب مجموعة الشاشة (انظر [إعادة تركيب مجموعة الشاشة](#page-13-0)) .

### <span id="page-17-0"></span>**عاكس الشاشة**

#### **فك عاكس الشاشة**

- 1. قم بإزالة مجموعة الشاشة (انظر [الشاشة](#page-12-1)) .
- 2. قم بإزالة الحافة الأمامية للشاشة (انظر إ[زالة الحافة الأمامية للشاشة](#page-14-2)) .
- 3. قم بفصل الكابلات من الموصلات الموجودة على كلا جانبي لوحة العاكس .
	- 4. ارفع لوحة العاكس من ألسنة التثبيت البلاستيكية .

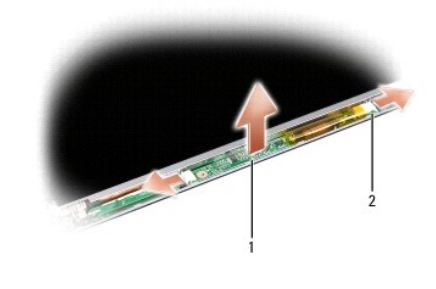

1 لوحة العاكس 2 موصل (2)

### **إعادة تركيب عاكس الشاشة**

تنيه. قبل أن تبذأ العل المبيوتر، يرجى قراءة معلومات الأمان الواردة مع جهاز الكمبيوتر \_ لمزيد الفضائي المثال الفضائي المنفحة الرئيسية لسياسة الالتزام بالقوانين على<br>www.dell.com/regulatory\_compliance.

- 1. قم بمحاذاة الفتحات الموجودة على لوحة العاكس مع الألسنة الموجودة على غطاء شاشة العرض وضعها في أماكنها .
	- 2. قم بفصل الكابلات من الموصلات الموجودة على كلا جانبي لوحة العاكس .
	- 3. أعد تركيب حافة الشاشة (انظر إ[عادة تركيب الحافة الأمامية للشاشة](#page-14-3)) .
		- 4. أعد تركيب مجموعة الشاشة (انظر [الشاشة](#page-12-1)) .

**مروحة النظام الخدمة دليل Dell™ Vostro™ A840/A860**

> [فك مروحة النظام](#page-18-0)  [استبدال مروحة النظام](#page-18-1)

تنبيه. قبل ان تبدا العل بناخل الكبيوتر، يرجى قراءة مغرمات الامان الواردة مع جاز الفراس المعامل المعامل المشار الشراع المعلمة المسلم المسلمة الالتزام بالقوانين على المسلمة الالتزام بالقوانين على .<br>www.dell.com/regulatory\_c

والمعار<sub>ة</sub> لتجنب تفريغ الشحنات الإلكتروستاتيكية، قم بتوصيل نفسك أو مس سطح معلم المعلم المس مع المصل من سوقت لأخر (مثل موصل على الجانب الخلفي من الكمبيوتر)<sub>،</sub>

# <span id="page-18-0"></span>**فك مروحة النظام**

- 1. اتبع الإرشادات الواردة في [قبل أن تبدأ](file:///C:/data/systems/vosA860/ar/sm/before.htm#wp1438061) .
- 2. قم بفك مسند راحة اليد (انظر إ[زالة مسند راحة اليد](file:///C:/data/systems/vosA860/ar/sm/palmrest.htm#wp1038495)) .
	- 3. افصل كابل المروحة عن موصل لوحة النظام .
- 4. انزع المسمارين اللذين يثبّتان مروحة النظام بغطاء الكمبيوتر .
	- 5. ارفع مروحة النظام .

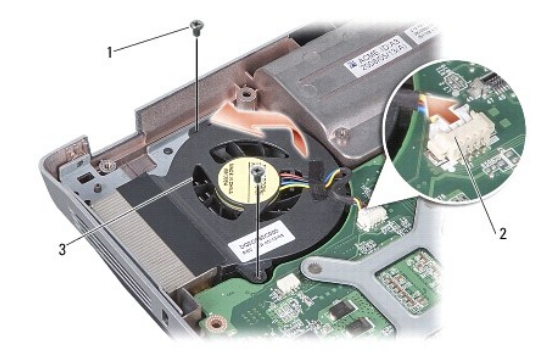

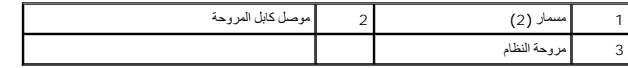

### <span id="page-18-1"></span>**استبدال مروحة النظام**

تنيه. قبل أن تبذأ العل المبيوتر، يرجى قراءة معلومات الأمان الواردة مع جهاز الكمبيوتر \_ لمزيد الفضائي المثال الفضائي المنفحة الرئيسية لسياسة الالتزام بالقوانين على<br>www.dell.com/regulatory\_compliance.

- 1. ضع مروحة النظام في موضعها على غطاء الكمبيوتر .
	- 2. أعد وضع المسمارين مع إحكام تثبيتهما .
	- 3. افصل كابل المروحة عن موصل لوحة النظام .
- 4. اتبع الإرشادات الواردة في [إعادة تركيب مسند راحة اليد](file:///C:/data/systems/vosA860/ar/sm/palmrest.htm#wp1039422) .

#### 77777777 7777 777 7777

#### ????? ????? ???? ?????? ???? Dell™ Vostro™ A840/A860

22222 22222 22222 <u> ????? ????? ???? ????? ?????</u> ●

<u>א</u> – ויוזי: ויו ויו ויוזיה ויודי ויודי ויו ויוזיה ויוזיה ויוזי ויוז ויוזי ויוזיה ויו ויוזי ויוזיה ויוזיה ויוזי ויוזי

# <span id="page-19-0"></span>????? ????? ?????

- <u>. ???? ?? ???</u> ?? ???????? ???????? ???? 1.
- 
- 

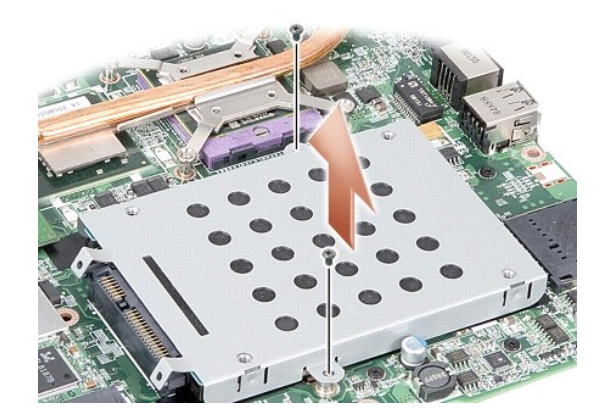

4. יו יוידו ליינו לא היי האיר היו ליינו ליינו ליינו ליינו ליינו ליינו ליינו ליינו ליינו ליינו ליינו ליינו ליינו ליינו ליינו ליינו ליינו ליינו ליינו ליינו ליינו ליינו ליינו ליינו ליינו ל

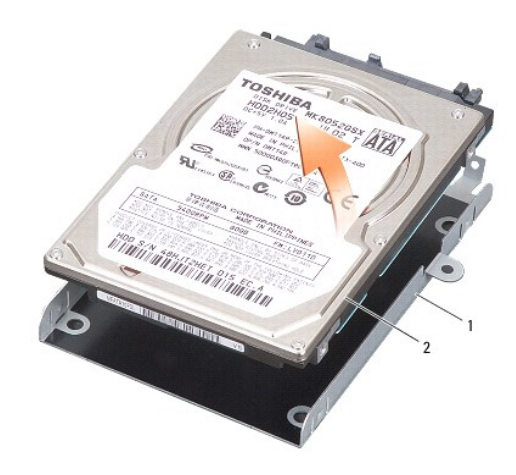

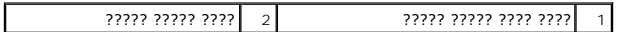

### ????? ????? ???? ????? ?????

<span id="page-20-0"></span>.77777 ?? ?????? ????? ???? ???? 1.

- 
- - -
		-

.8 יו יוויון יוויון וויוויון וויוויון וויוויוויון וויוויוויון ויווי "יוויו ויווי ויווי וויוויו וויוויון וויוויד" וי ויוו יוויווין.

77777777 7777 777 7777

**غطاء التحكم المركزي الخدمة دليل Dell™ Vostro™ A840/A860**

> [إزالة غطاء التحكم المركزي](#page-21-0) [إزالة غطاء التحكم المركزي](#page-21-1)

تنبيه. قبل ان تبدا العل بناخل الكبيوتر، يرجى قراءة مغرمات الامان الواردة مع جاز الفراس المعامل المعامل المشار الشراع المعلمة المسلم المسلمة الالتزام بالقوانين على المسلمة الالتزام بالقوانين على المسلمة المسلمة المسلمة الا

واشعار و لتجنب تفريغ الشحنات الإلكتروستاتيكية، قم بتوصيل نفسك أو شريط باستخدام شريط المعلم المعلم من وقت لأخر (مثل موصل على الجانب الخلفي من الكمبيوتر)<sub>.</sub>

**إشعار :**للمساعدة على تفادي تلف لوحة النظام ٬يجب أن تقوم بإزالة البطارية من حاوية البطارية قبل بدء العمل داخل الكمبيوتر.

# **إزالة غطاء التحكم المركزي**

- <span id="page-21-0"></span>1. اتبع الإجراءات المذكورة في [قبل أن تبدأ](file:///C:/data/systems/vosA860/ar/sm/before.htm#wp1438061) .
- 2. اقلب الكمبيوتر على رأسه وقم بفك المسامير الثلاثة من الجزء الخلفي من الكمبيوتر .

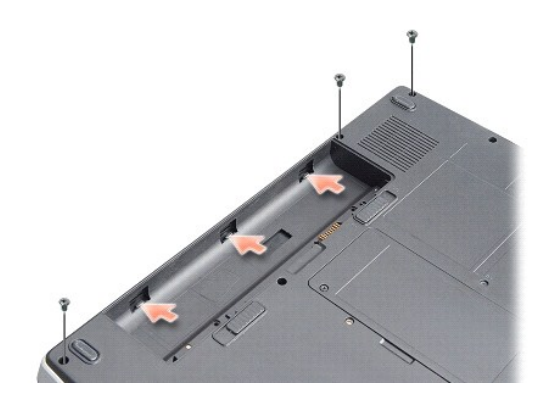

3. قم بقلب الكمبيوتر وفتح الشاشة بالكامل .

**إشعار :**كن حذرا ًللغاية عند إزالة غطاء التحكم المركزي .موصل الكابل ضعيف للغاية.

4. أخرج غطاء التحكم المركزي من اليسار إلى اليمين .

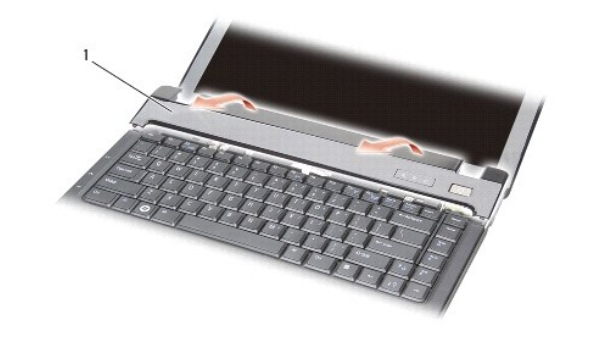

1 غطاء التحكم المركزي

<span id="page-21-1"></span>5. قم بإزالة غطاء التحكم المركزي

**إزالة غطاء التحكم المركزي** 

- 1. اضغط على غطاء التحكم المركزي ليستقر في موضعه .
- 2. اقلب الكمبيوتر وأعد تركيب المسمامير الثلاثة التي تثبت غطاء التحكم المركزي بقاعدة الكمبيوتر .
	- 3. أعد تركيب المسمارين في حاوية البطارية .
	- 4. قم بإدخال البطارية في حاوية البطارية حتى تستقر في موضعها .

**لوحة المفاتيح الخدمة دليل Dell™ Vostro™ A840/A860**

> [إزالة لوحة المفاتيح](#page-23-0) . [إعادة تركيب لوحة المفاتيح](#page-23-1)

تنبيه. قبل ان تبدا العل بناخل الكبيوتر، يرجى قراءة مغرمات الامان الواردة مع جاز الفراس المعامل المعامل المشار الشراع المعلمة المسلم المسلمة الالتزام بالقوانين على المسلمة الالتزام بالقوانين على المسلمة المسلمة المسلمة الا

وا**شعار :** لتجنب تفريغ الشحنات الإلكتروستاتيكية، قم بتوصيل نفسك أو بشركت المسلم المسلح باس المعلم بعض معصل على المس الموسل على الجانب الخلفي من الكمبيوتر) .

**إشعار :**للمساعدة على تفادي تلف لوحة النظام ٬يجب أن تقوم بإزالة البطارية من حاوية البطارية قبل بدء العمل داخل الكمبيوتر.

# <span id="page-23-0"></span>**إزالة لوحة المفاتيح .**

- 1. اتبع الإجراءات المذكورة في [قبل أن تبدأ](file:///C:/data/systems/vosA860/ar/sm/before.htm#wp1438061) .
- 2. قم بفك غطاء التحكم المركزي (انظر [غطاء التحكم المركزي](file:///C:/data/systems/vosA860/ar/sm/hingecvr.htm#wp1179889)) .
	- 3. قم بفك المسمارين على الجزء العلوي من لوحة المفاتيح .
- والسعار و أغطية المفاتيح الموجودة على لوحة المفاتيح ضعيفة ومن الممكن المعها معها معها معها موجود الموجودة على الموسع الموحة المفاتيح والتعامل معها<sub>ل</sub>
	- **إشعار :**كن حذرًا جدًا عند إزالة لوحة المفاتيح والتعامل معها .قد يؤدي عدم الالتزام بذلك إلى تعرض لوحة الشاشة للخدش.
		- 4. ارفع لوحة المفاتيح بحرص وامسكها للوصول إلى موصل لوحة المفاتيح .

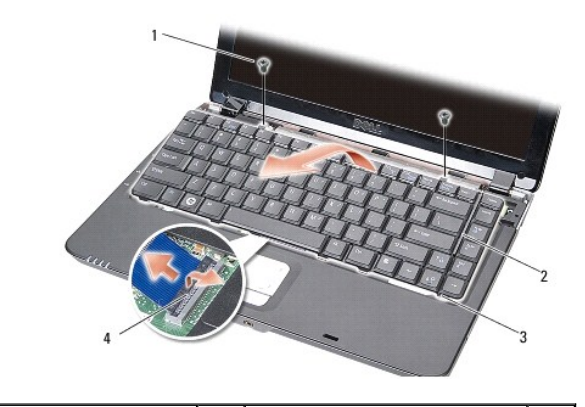

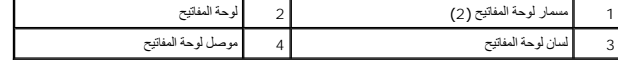

5. قم برفع لسان الموصل الذي يثبت كابل لوحة المفاتيح بموصل لوحة النظام وقم بإزالة كابل لوحة المفاتيح .

. 6 قم برفع لوحة المفاتيح بعيدا عن الكمبيوتر

### <span id="page-23-1"></span>**إعادة تركيب لوحة المفاتيح**

وشعار <sub>أ</sub>غطوة المفاتيح الموجودة على لوحة المفاتيح ضعيفة ومن الممكن أن تخرج من مكانها بسهولة، كان علولا على مكن علواً عند إز الة لوحة المفاتيح والتعامل معها<sub>.</sub>

- 1. أدخل كابل لوحة المفاتيح في الموصل واضغط على مزلاج الموصل لتثبيت الكابل .
- 2. قم بمحاذاة الألسنة الخمسة بطول الجزء السفلي من لوحة المفاتيح ٬ثم قم بتحريكها أسفل مسند راحة اليد .
	- 3. أعد تركيب المسمارين على الجزء العلوي من لوحة المفاتيح .

4. أعد تركيب غطاء التحكم المركزي (انظر [غطاء التحكم المركزي](file:///C:/data/systems/vosA860/ar/sm/hingecvr.htm#wp1179889)) .

5. قم بإدخال البطارية في حاوية البطارية حتى تستقر في موضعها .

**وحدة الذاكرة الخدمة دليل Dell™ Vostro™ A840/A860**

> [إزالة وحدة](#page-25-0) (وحدات) الذاكرة [إعادة تركيب وحدة](#page-25-1) (وحدات) الذاكرة

تنبيه. قبل ان تبدا العل بناخل الكبيوتر، يرجى قراءة مغرمات الامان الواردة مع جاز الفراس المعامل المعامل المشار الشراع المعلمة المسلم المسلمة الالتزام بالقوانين على المسلمة الالتزام بالقوانين على المسلمة المسلمة المسلمة الا

وا**شعار :** لتجنب تفريغ الشحنات الإلكتروستاتيكية، قم بتوصيل نفسك أو بشركت المسلم المسلح باس المعلم بعض معصل على المس الموسل على الجانب الخلفي من الكمبيوتر) .

بِمكلك زيادة ناكرة بقري بركز كليه وحات الذاكرة على لوحة النظام الظر "المراصفات" في و*كالألآلاف*اللي الصمول على مطومات حول الذاكرة التي يدعها الكبيرة لديك الأنثبت إلا وحدات الذاكرة المخصصة للاستخام مع فذا لكبيرة ر

**ملاحظة :**يشمل ضمان الكمبيوتر وحدات الذاكرة المشتراة من Dell.

يشتمل الكمبيوتر على مقبسين من النوع SODIMM يمكن للمستخدم الوصول إليهما ٬ويمكن الوصول إليهما من أسفل الكمبيوتر.

**إشعار <sub>أ</sub> إذا احتجت إلى تثبيت وحدات ذاكرة في الموصلين، فقم أولا بتثبيت وحدة ذاكرة في الموجود اسفل موجود الموصل الموصل الموجود فوقه مباشرة (2 DIMM).<br>الموجود الموجود في الموجود الموصلين المقوم أولا بتثبيت وحدة ذاكرة في الم** 

### <span id="page-25-0"></span>**إزالة وحدة (وحدات) الذاكرة**

**إشعار :**إذا كانت هناك وحدة ذاكرة مثبتة في الموصل2 DIMM ٬فقم بإزالتها قبل إزالة وحدة الذاكرة من الموصل1 DIMM .قد يؤدي عدم القيام بذلك إلى إتلاف وحدتي الذاكرة.

- 1. اتبع الإجراءات المذكورة في [قبل أن تبدأ](file:///C:/data/systems/vosA860/ar/sm/before.htm#wp1438061) .
- 2. قم بإزالة غطاء الوحدة (انظر [غطاء الوحدة](file:///C:/data/systems/vosA860/ar/sm/back_cov.htm#wp1180190)) .
- . يرجى عدم استخدام أدوات لفصل مشابك تثبيت وحدة الذاكرة ٬تفاديا ًلإتلاف موصل وحدة الذاكرة **إشعار :**
- 3. أفصل مشابك التثبيت برفق باستخدام أطراف أصابعك على كل طرف من أطراف موصل وحدة الذاكرة حتى خروج الوحدة .
	- 4. قم بفصل الوحدة من الموصل .

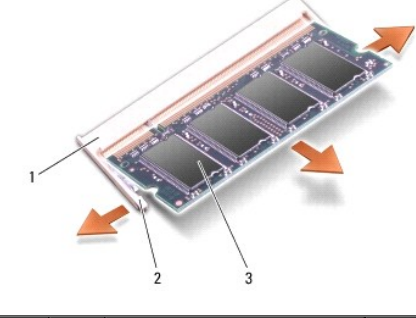

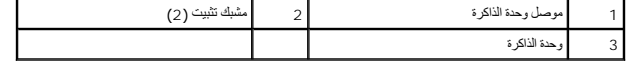

### <span id="page-25-1"></span>**إعادة تركيب وحدة (وحدات) الذاكرة**

- 1. قم بمحاذاة الشق الموجود في موصل الوحدة مع اللسان الموجود في فتحة الموصل .
- 2. ادفع الوحدة بثبات في الفتحة بزاوية45 درجة ٬ثم قم بتدوير الوحدة لأسفل حتى تستقر في موضعها .إذا لم تستقر الوحدة في موضعها ٬فقم بإزالتها وإعادة تثبيتها .

**ملاحظة :**قد لا يعمل الكمبيوتر بشكل ملائم إذا لم يتم تركيب وحدة الذاكرة بشكل صحيح .

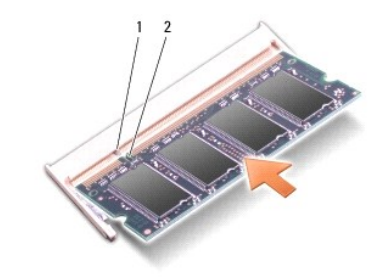

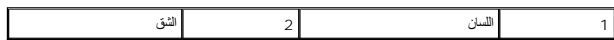

- 3. أعد تركيب غطاء الوحدة (انظر [إعادة تركيب غطاء الوحدة](file:///C:/data/systems/vosA860/ar/sm/back_cov.htm#wp1184606)) .
- 4. أدخل البطارية في حاوية البطارية ٬أو قم بتوصيل محوّل التيار المتردد بالكمبيوتر وبمأخذ للتيار الكهربي .
	- 5. قم بتشغيل الكمبيوتر .

. أثناء قيام الكمبيوتر بالتمهيد ٬يكتشف الذاكرة الإضافية ويقوم تلقائيًا بتحديث معلومات تهيئة النظام

للتأكد من مساحة الذاكرة المثبتة في الكمبيوتر ٬انقر فوق **Start** ) ̳(┘ꜜ ¬ **Support and Help**) التعليمات والدعم)¬**Information System Dell**) معلومات نظام Dell(.

### **Mini-Cards بطاقات الخدمة دليل Dell™ Vostro™ A840/A860**

[إزالة بطاقة](#page-27-0) WLAN [إعادة تركيب بطاقة](#page-28-0) WLAN

تنبيه. قبل ان تبدا العل بناخل الكبيوتر، يرجى قراءة مغرمات الامان الواردة مع جاز الفراس المعامل المعامل المشار الشراع المعلمة المسلم المسلمة الالتزام بالقوانين على المسلمة الالتزام بالقوانين على المسلمة المسلمة المسلمة الا **إشعار :**للمساعدة على تفادي تلف لوحة النظام ٬يجب أن تقوم بإزالة البطارية من حاوية البطارية قبل بدء العمل داخل الكمبيوتر.

**ملاحظة :**إذا طلبت شراء بطاقة WLAN مع الكمبيوتر ٬تكون البطاقة مثبّتة بالفعل.

**ملاحظة :**لا تضمن Dell توافق بطاقات Card-Mini ٬ولا تقدم الدعم فيما يتعلق بها إذا كانت من مصادر أخرى غير Dell.

يدعم الكمبيوتر الخاص بك بطاقة Card-Mini لـ WLAN.

# <span id="page-27-0"></span>**إزالة بطاقة WLAN**

- 1. اتبع الإجراءات المذكورة في [قبل أن تبدأ](file:///C:/data/systems/vosA860/ar/sm/before.htm#wp1438061) .
- 2. قم بإزالة غطاء الوحدة (انظر [إزالة غطاء الوحدة](file:///C:/data/systems/vosA860/ar/sm/back_cov.htm#wp1180211)) .
- 3. قم بفصل كابلات الهوائي من بطاقة WLAN .

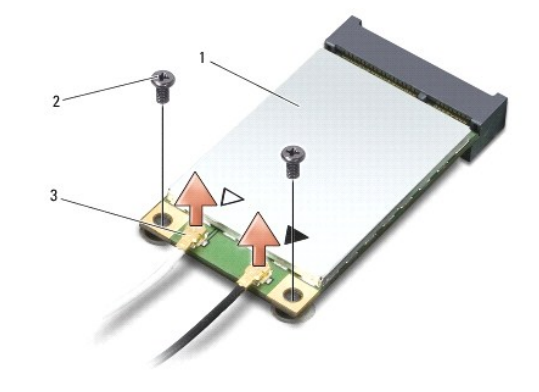

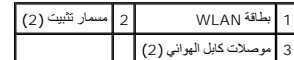

4. قم بفك المسمارين المثبتين من البطاقة .

5. قم برفع بطاقة WLAN خارج موصل لوحة النظام الخاص بها .

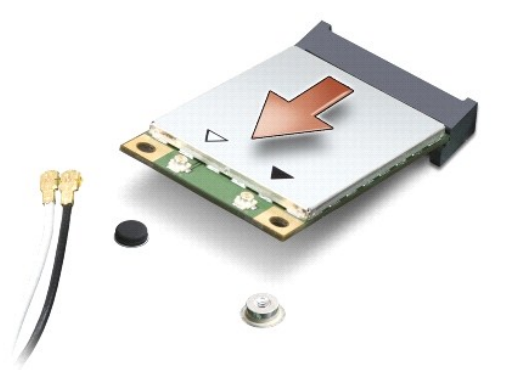

# <span id="page-28-0"></span>**إعادة تركيب بطاقة WLAN**

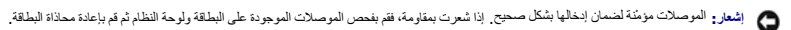

. ٬لا تقم بوضع كابلات أسفل البطاقة مطلقا ً **إشعار :**لتفادي إتلاف بطاقة WLAN

- 1. اتبع الإجراءات المذكورة في [قبل أن تبدأ](file:///C:/data/systems/vosA860/ar/sm/before.htm#wp1438061) .
- 2. أخرج بطاقة Card-Mini الجديدة من غلافها .

**إشعار :**اضغط بشكل ثابت ومنتظم لدفع البطاقة وإدخالها في موضعها .إذا استخدمت القوة المفرطة ٬فقد تلحق الضرر بالموصل.

3. قم بإدخال موصل بطاقة WLAN بزاوية45 درجة داخل الفتحة واضغط على الطرف الآخر لبطاقة WLAN لأسفل .

4. أعد تركيب المسمارين على بطاقة WLAN .

5. قم بتوصيل كابلات الهوائي المناسبة ببطاقة WLAN التي تقوم بتثبيتها .إذا كانت بطاقة WLAN تشتمل على مثلثان على الملصق (أبيض وأسود) ٬فقم بتوصيل :

- <sup>l</sup> كابل الهوائي الأبيض بالموصل المسمى "الرئيسي" (المثلث الأبيض)
- <sup>l</sup> كابل الهوائي الأسود بالموصل المسمى "الإضافي" (المثلث الأسود)

إذا كانت بطاقة WLAN تشتمل على ثلاثة مثلثات على الملصق (أبيض وأسود ورمادي) ٬فقم بتوصيل :

- l كابل الهوائي الأبيض بالمثلث الأبيض
- l كابل الهوائي الأسود بالمثلث الأسود
- l كابل الهوائي الرمادي بالمثلث الرمادي

**ملاحظة :**قد لا يكون كابل الهوائي رمادي اللون متاحا ًفي جميع أجهزة الكمبيوتر .يعتمد وجود كابل الهوائي رمادي اللون في حيز بطاقة Card Mini على نوع شاشة العرض.

6. قم بتأمين كابلات الهوائي غير المستخدمة في الجلبة الواقية المصنوعة من الميلار .

- 7. أعد وضع غطاء الوحدة (انظر إ[عادة تركيب غطاء الوحدة](file:///C:/data/systems/vosA860/ar/sm/back_cov.htm#wp1184606)) وقم بإحكام ربط المسارين المثبتين .
	- 8. قم بإدخال البطارية في حاوية البطارية حتى تستقر في موضعها .
- 9. قم بتثبيت برامج التشغيل والأدوات المساعدة للكمبيوتر ٬كما يلزم .للمزيد من المعلومات ٬انظر *ƳljƵә Technology Dell* .

**ملاحظة :**إذا كنت تقوم بتركيب بطاقة اتصال من مصدر غير Dell ٬فيجب عليك تثبيت برامج التشغيل والأدوات المساعدة المناسبة .للمزيد من المعلومات ٬انظر *ƳljƵә Technology Dell*.

**محرك الأقراص الضوئية الخدمة دليل Dell™ Vostro™ A840/A860**

> [إزالة محرك الأقراص الضوئية](#page-29-0) [إعادة تركيب محرك الأقراص الضوئية](#page-29-1)

تنبيه. قبل ان تبدا العل بناخل الكبيوتر، يرجى قراءة مغرمات الامان الواردة مع جاز الفراس المعامل المعامل المشار الشراع المعلمة المسلم المسلمة الالتزام بالقوانين على المسلمة الالتزام بالقوانين على المسلمة المسلمة المسلمة الا

وا**شعار <sub>:</sub> لت**جنب تفريغ شحنة الكهرباء الاستاتيكية، قم بتأريض نفسك عن طريق استخدام المضادة التوسطين عصابة على المعرب التصابير الكهربوتر (مثل اللوحة الخلفية) بشكل دوري.<br>التي يوم التجنب تفريغ شحنة الكهرباء الاستخدام التي يو

### <span id="page-29-0"></span>**إزالة محرك الأقراص الضوئية**

والمعار<sub>ة</sub> لتجنب تفريغ شحنة الكهرباء الاستاتيكية، قم بتأريض نفسك عن استخدام المستخدم الموساد الموساد المستخدم المستخدم على الجزء الخلفي من جهاز الكمبيوتر بشكل دوري

- 1. اتبع الإجراءات المذكورة في [قبل أن تبدأ](file:///C:/data/systems/vosA860/ar/sm/before.htm#wp1438061) .
- 2. قم بفك المسمار الذي يثبت محرك الأقراص الضوئية بقاعدة الكمبيوتر .
- 3. قم بإخراج محرك الأقراص الضوئية من فتحة محرك الأقراص الضوئية .

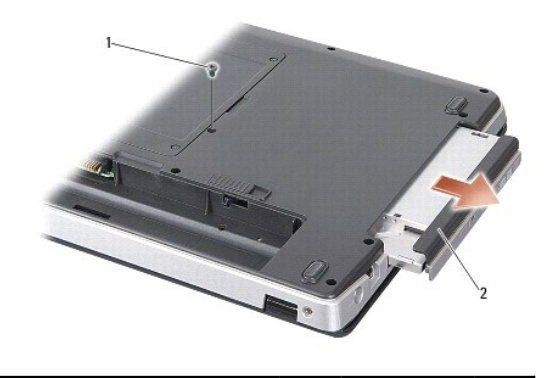

#### 1 المسمار 2 محرك الأقراص الضوئية

#### **إعادة تركيب محرك الأقراص الضوئية**

- <span id="page-29-1"></span>1. قم بإدخال محرك الأقراص الضوئية في الفتحة .
- 2. أعد تثبيت وإحكام ربط المسمار الذي يثبت محرك الأقراص الضوئية .
	- 3. قم بإدخال البطارية في حاوية البطارية حتى تستقر في موضعها .

**مسند راحة اليد الخدمة دليل Dell™ Vostro™ A840/A860**

# <span id="page-30-0"></span>[إزالة مسند راحة اليد](#page-30-0)

[إعادة تركيب مسند راحة اليد](#page-31-0) 

### **إزالة مسند راحة اليد**

تنبيه. قبل أن تبدأ المل بناخل الكبيوتر، يرجى قراءة مظومات الأمان الواردة مع جنر المعروم من المصادم الأمان الثلا الصفحة الرئيسية لسياسة الالتزام بالقوانين على<br>www.dell.com/regulatory\_compliance.

وا**شعار و لتجنب تفريغ شحنة الكهرباء الاستاتيكية، قم بتأريض نفسك عن ضلع الكهرباء المستخدم الكه عن الكمبية المستخدم عصابي على الكمبيوتر (مثل اللوحة الخلفية) بشكل دوري.<br>التجاري التجنب تفريغ شحنة الكهرباء الاستاتيكية، قم بتأر** 

- 1. اتبع الإرشادات الواردة في [قبل أن تبدأ](file:///C:/data/systems/vosA860/ar/sm/before.htm#wp1438061) .
- 2. قم بفك أية بطاقات من فتحة بطاقة الوسائط3 في .1
- 3. قم بفك غطاء التحكم المركزي (انظر [إزالة غطاء التحكم المركزي](file:///C:/data/systems/vosA860/ar/sm/hingecvr.htm#wp1179905)) .
	- 4. قم بإزالة ل.وحة المفاتيح (انظر [إزالة لوحة المفاتيح](file:///C:/data/systems/vosA860/ar/sm/keyboard.htm#wp1179911)) .
		- 5. قم بإزالة مجموعة الشاشة (انظر [الشاشة](file:///C:/data/systems/vosA860/ar/sm/display.htm#wp1109848)) .
- 6. اقلب الكمبيوتر وقم بإزالة وحدات الذاكرة المثبتة وبطاقة WLAN )انظر [وحدة الذاكر](file:///C:/data/systems/vosA860/ar/sm/memory.htm#wp1180190)ة و [إزالة بطاقة](file:///C:/data/systems/vosA860/ar/sm/minicard.htm#wp1182299) WLAN( .
	- 7. قم بفك المسمار من حاوية الذاكرة .
	- 8. قم بفك محرك الأقراص الضوئية (انظر [إزالة محرك الأقراص الضوئي](file:///C:/data/systems/vosA860/ar/sm/optical.htm#wp1040644)ة) .
		- 9. قم بفك المسمارين من حاوية محرك الأقراص الضوئية .
			- 01. قم بفك المسامير العشرة من قاعدة الكمبيوتر .

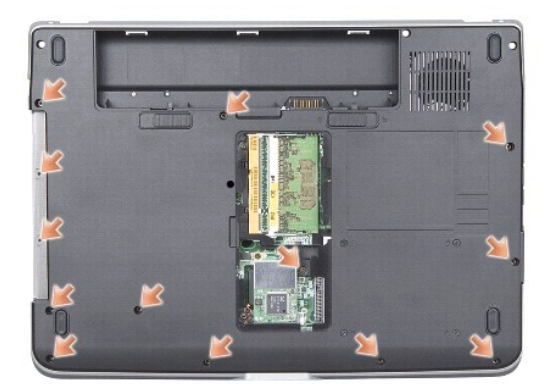

- 11. قم بقلب الكمبيوتر وإزالة المسامرين من الجزء العلوي من مسند راحة اليد .
- 21. قم بفك مصباح حالة جهاز الطاقة/لوحة المفاتيح ٬ولوحة اللمس ٬وموصلات مفصلات الشاشة من لوحة النظام .
	- **إشعار :**افصل مسند راحة اليد عن قاعدة الكمبيوتر بحرص لتجنب تعرض مسند راحة اليد للتلف.
- . 31 بداية من الجزء العلوي من مسند راحة اليد، استخدم أصابعك المسنو الم تعامل المعنى التحال المعنى المسند والى المسلم المسند راحة اليد أثناء الدفع من الخارج .

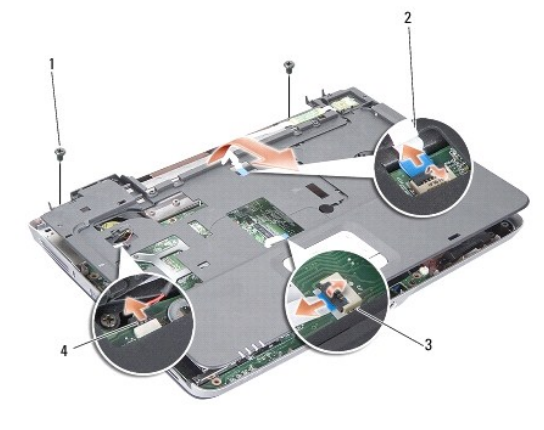

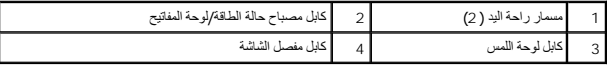

### <span id="page-31-0"></span>**إعادة تركيب مسند راحة اليد**

- 1. قم بمحاذاة مسند راحة اليد مع قاعدة الكمبيوتر وضعه في مكانه برفق .
- 2. أعد توصيل مصباح حالة جهاز الطاقة/لوحة المفاتيح ٬ولوحة اللمس ٬وكابلات مفصلات الشاشة بموصلات لوحة النظام المعنية .
	- 3. أعد تركيب المسامرين الموجودين في الجزء العلوي من مسند راحة اليد .
	- 4. قم بقلب الكمبيوتر وأعد تركيب المسامير الثلاثة عشر الموجودة في قاعدة الكمبيوتر .
		- 5. أعد تركيب مجموعة الشاشة (انظر [إعادة تركيب مجموعة الشاشة](file:///C:/data/systems/vosA860/ar/sm/display.htm#wp1183623)) .
		- 6. أعد تركيب وحدات الذاكرة (انظر [إعادة تركيب وحدة](file:///C:/data/systems/vosA860/ar/sm/memory.htm#wp1180290) (وحدات) الذاكرة) .
			- 7. أعد تركيب البطاقة في فتحة البطاقة3 في .1
	- 8. أعد تركيب بطاقة شبكة الاتصال المحلية اللاسلكية (WLAN) (انظر إ[عادة تركيب بطاقة](file:///C:/data/systems/vosA860/ar/sm/minicard.htm#wp1180307) <u>WLAN)</u>.
		- 9. أعد تركيب القرص الصلب (انظر [إعادة تركيب محرك القرص الصلب](file:///C:/data/systems/vosA860/ar/sm/hdd.htm#wp1179947)) .

01. قم بإدخال البطارية في حاوية البطارية حتى تستقر في موضعها .

#### 777777777 7777 777 7777

????? ???? ?????? ???? Dell™ Vostro™ A840/A860

> 22222 2222 22222 0 22222 2222 22222 22222 ●

### <span id="page-32-0"></span>????? ???? ?????

- 1. 1977 1977 1977 להרכבה בין 1977 1977 1.
- 
- - - .2222222 222 23 5.

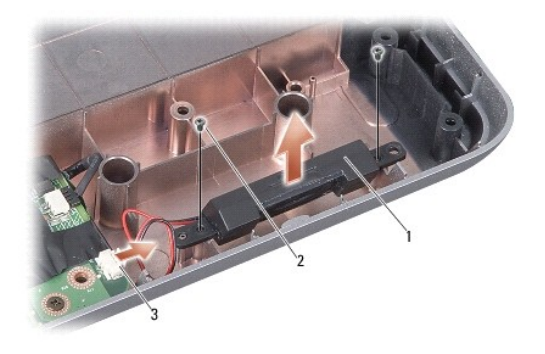

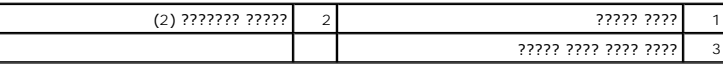

### <span id="page-32-1"></span>????? ???? ????? ?????

- ..?????? ???? ????? ?????? ???? ?????? ?? 1.
- - 8 ירדה הירוח היה היה היה היה היה היה היה היה היה ביו היה היה .
	-

77777777 7777 777 7777

**لوحة النظام الخدمة دليل Dell™ Vostro™ A840/A860**

> [إزالة لوحة النظام](#page-33-0)  [إعادة تركيب لوحة النظام](#page-34-0)

### <span id="page-33-0"></span>**إزالة لوحة النظام**

تنبيه. قبل أن تبدأ المل بناخل الكبيوتر، يرجى قراءة مظومات الأمان الواردة مع جنر المعروم من المصادم الأمان الثلا الصفحة الرئيسية لسياسة الالتزام بالقوانين على<br>www.dell.com/regulatory\_compliance.

وا**شعار و لتجنب تفريغ شحنة الكهرباء الاستاتيكية، قم بتأريض نفسك عن ضلع الكهرباء المستخدم الكه عن الكمبية المستخدم عصابي على الكمبيوتر (مثل اللوحة الخلفية) بشكل دوري.<br>التجاري التجنب تفريغ شحنة الكهرباء الاستاتيكية، قم بتأر** 

كمري رقة BJOS في لوحة النظام على علامة خدمة تكرن ظاهرة أونسا على مكامة الكمرية المعامر المعامر المعامل المسائل الملصة بلوحة النظم على قرص مصفوط يوفر أداة مساعدة لنقل علامة الخدمة إلى لوحة نظام على قرص ومن و المساعدة القل

**إشعار :**تعامل مع المكونات والبطاقات من حوافها وتجنب لمس السنون ونقاط الاتصال.

1. اتبع الإرشادات الواردة في [قبل أن تبدأ](file:///C:/data/systems/vosA860/ar/sm/before.htm#wp1438061) .

- 2. قم بإزالة أية بطاقات وسائط مثبتة من فتحة بطاقة الوسائط3 في .1
- 3. قم بإزالة أية وحدات ذاكرة مثبتة وبطاقة WLAN) انظر [وحدة الذاكر](file:///C:/data/systems/vosA860/ar/sm/memory.htm#wp1180190)ة [وإزالة بطاقة](file:///C:/data/systems/vosA860/ar/sm/minicard.htm#wp1182299) WLAN.( .
	- 4. قم بفك محرك الأقراص الضوئية (انظر [محرك الأقراص الضوئية](file:///C:/data/systems/vosA860/ar/sm/optical.htm#wp999869)) .
	- 5. قم بفك غطاء التحكم المركزي (انظر [إزالة غطاء التحكم المركزي](file:///C:/data/systems/vosA860/ar/sm/hingecvr.htm#wp1179905)) .
		- 6. قم بإزالة مجموعة الشاشة (انظر [الشاشة](file:///C:/data/systems/vosA860/ar/sm/display.htm#wp1109848)) .
		- 7. قم بفك لوحة المفاتيح (انظر "إ[زالة لوحة المفاتيح](file:///C:/data/systems/vosA860/ar/sm/keyboard.htm#wp1179911)) .
		- 8. قم بإزالة مسند راحة اليد (انظر [مسند راحة اليد](file:///C:/data/systems/vosA860/ar/sm/palmrest.htm#wp1038494)) .
			- 9. قم بفك قارئ بطاقة الوسائط3 في .1
	- 01. افصل مروحة النظام ٬والسماعة ٬و-11RJ ٬وكابلات In-DC من موصلات لوحة النظام .
		- 11. قم بفك مروحة النظام (انظر ف[ك مروحة النظام](file:///C:/data/systems/vosA860/ar/sm/fan.htm#wp1120837)) .
- 21. قم بإزالة أشرطة غطاء البوليستر ثم قم بإزالة المسامير الأربعة من الجزء الخلفي من الكمبيوتر الذي يثبت القرص الصلب .

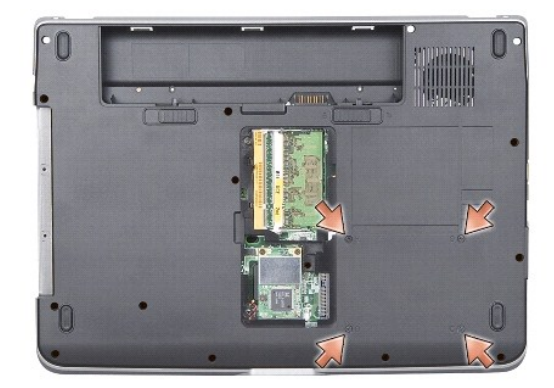

31. قم بفك المسمارين المتبقيين اللذين يثبتان لوحة النظام بقاعدة الكمبيوتر .

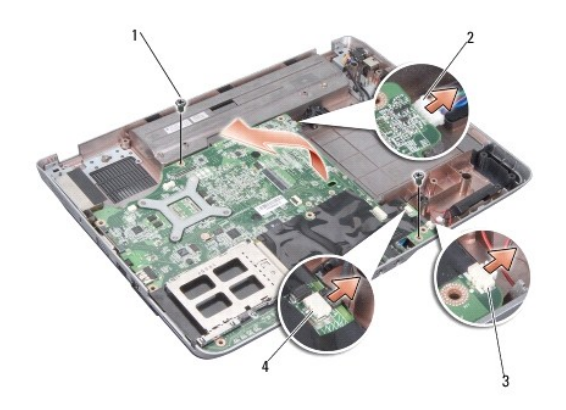

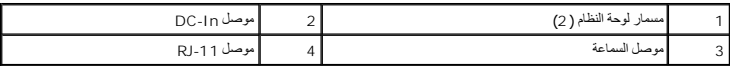

41. ارفع لوحة النظام بزاوية نحو جانب الكمبيوتر وخارج قاعدة الكمبيوتر .

### <span id="page-34-0"></span>**إعادة تركيب لوحة النظام**

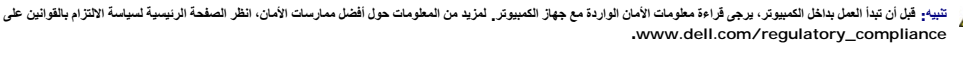

1. اتبع كافة الخطوات في [إزالة لوحة النظام](#page-33-0) بترتيب عكسي .

**إشعار :**قبل تشغيل الكمبيوتر ٬أعد تركيب كل المسامير وتأكد من عدم وجود مسامير مفكوكة داخل الكمبيوتر .قد يؤدي عدم القيام بذلك إلى إتلاف الكمبيوتر.

2. قم بإدخال البطارية في حاوية البطارية حتى تستقر في موضعها .

3. قم بتشغيل الكمبيوتر .

**ملاحظة :**بعد إعادة تركيب لوحة النظام ٬أدخل علامة الخدمة في BIOS الخاص بلوحة النظام البديلة.

4. أدخل القرص المضغوط الوارد مع لوحة النظام البديلة في محرك الأقراص المناسب .اتبع الإرشادات التي تظهر على الشاشة .

#### 77777777 7777 777 7777

?????? ???? Dell™ Vostro™ A840/A860

# 

PHI ?????? DELL ? Vostro ?????? ?????? DELP Yorse????????????? Bluetooth ?? ?????? ?????? ?????? ?????? Bluetooth SIG, ????? SIVATO?????? DELP ? Vostro ?????? 2021????? DELP ?????? 2021?<br>Inc. ???? ?????? ????? ?????? Dell The control of the control of the control of the control of the control of the control of the control of the control of the control of the control of the control of the control of the control of the control of the control

A01 ?????? 2009 ??????

77777777 7777 777 7777